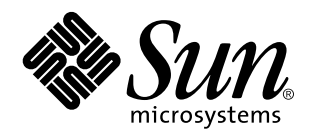

Sun Ultra 1 Creator Series Reference Manual

A Sun Microsystems, Inc. Business 901 San Antonio Road Palo Alto, , CA 94303-4900

> Part No: 802-4147-11 Revision A, November 1995

USA 650 960-1300 fax 650 969-9131

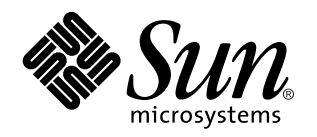

Sun Ultra 1 Creator Series Reference Manual

Part No: 802-4147-11 Revision A, November 1995 Copyright 1997 Sun Microsystems, Inc. 901 San Antonio Road, Palo Alto, California 94303-4900 U.S.A. All rights reserved.

All rights reserved. This product or document is protected by copyright and distributed under licenses restricting its use, copying,<br>distribution, and decompilation. No part of this product or document may be reproduced in authorization of Sun and its licensors, if any.

Portions of this product may be derived from the UNIX® system, licensed from Novell, Inc., and from the Berkeley 4.3 BSD system, licensed from the University of California. UNIX is a registered trademark in the United States and in other countries and is exclusively licensed by X/Open Company Ltd. Third-party software, including font technology in this product, is protected by copyright and licensed from Sun's suppliers. RESTRICTED RIGHTS: Use, duplication, or disclosure by the U.S. Government is subject to restrictions of FAR<br>52.227-14(g)(2)(6/87) and FAR 52.227-19(6/87), or DFAR 252.227-7015(b)(6/95) and DFAR 227.72

Sun, Sun Microsystems, the Sun logo, and Solaris are trademarks or registered trademarks of Sun Microsystems, Inc. in the United States and in other countries. All SPARC trademarks are used under license and are trademarks or registered trademarks of SPARC International,<br>Inc. in the United States and in other countries. Products bearing SPARC trademarks ar Microsystems, Inc.

The OPEN LOOK® and Sun™ Graphical User Interfaces were developed by Sun Microsystems, Inc. for its users and licensees. Sun<br>acknowledges the pioneering efforts of Xerox Corporation in researching and developing the concep Sun's licensees who implement OPEN LOOK GUIs and otherwise comply with Sun's written license agreements.

THIS PUBLICATION IS PROVIDED "AS IS" WITHOUT WARRANTY OF ANY KIND, EITHER EXPRESS OR IMPLIED, INCLUDING, BUT NOT LIMITED TO, THE IMPLIED WARRANTIES OF MERCHANTABILITY, FITNESS FOR A PARTICULAR PURPOSE, OR NON-INFRINGEMENT.

Copyright 1997 Sun Microsystems, Inc., 901 San Antonio Road, Palo Alto, Californie 94303-4900 U.S.A. Tous droits réservés.

Ce produit ou document est protégé par un copyright et distribué avec des licences qui en restreignent l'utilisation, la copie et la décompilation. Aucune partie de ce produit ou de sa documentation associée ne peut être reproduite sous aucune forme, par quelque<br>moyen que ce soit, sans l'autorisation préalable et écrite de Sun et de ses bailleurs de lic

Des parties de ce produit pourront être derivées du système UNIX® licencié par Novell, Inc. et du système Berkeley 4.3 BSD licencié par l'Université de Californie. UNIX est une marque enregistrée aux Etats-Unis et dans d'autres pays, et licenciée exclusivement par X/Open Company Ltd. Le logiciel détenu par des tiers, et qui comprend la technologie relative aux polices de caractères, est protégé par un copyright et licencié par des fournisseurs de Sun.

Sun, Sun Microsystems, le logo Sun, et Solaris sont des marques déposées ou enregistrées de Sun Microsystems, Inc. aux Etats-Unis et dans d'autres pays. Toutes les marques SPARC, utilisées sous licence, sont des marques déposées ou enregistrées de SPARC International,<br>Inc. aux Etats-Unis et dans d'autres pays. Les produits portant les marques SPARC sont Microsystems, Inc.

Les utilisateurs d'interfaces graphiques OPEN LOOK® et Sun™ ont été développés de Sun Microsystems, Inc. pour ses utilisateurs et<br>licenciés. Sun reconnaît les efforts de pionniers de Xerox Corporation pour la recherche et d'utilisation graphique, cette licence couvrant aussi les licenciés de Sun qui mettent en place les utilisateurs d'interfaces graphiques OPEN LOOK et qui en outre se conforment aux licences écrites de Sun.

CETTE PUBLICATION EST FOURNIE "EN L'ETAT" SANS GARANTIE D'AUCUNE SORTE, NI EXPRESSE NI IMPLICITE, Y COMPRIS, ET SANS QUE CETTE LISTE NE SOIT LIMITATIVE, DES GARANTIES CONCERNANT LA VALEUR MARCHANDE, L'APTITUDE DES PRODUITS A REPONDRE A UNE UTILISATION PARTICULIERE OU LE FAIT QU'ILS NE SOIENT PAS CONTREFAISANTS DE PRODUITS DE TIERS.

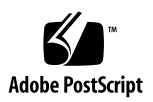

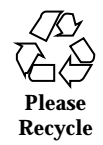

### **Contents**

**Preface vi**

#### **1. Back Panel Connectors 1**

Connector Layout 1

Serial Connectors 2

Parallel Connector 3

Keyboard/Mouse Connector 4

Media Independent Interface (MII) Connector 5

Twisted-Pair Ethernet (TPE) Connector 6

SCSI Connector 7

SCSI Implementation 8

SCSI Cabling and Configuration 9

Audio Ports 10

Audio Specifications 11

Graphics Card 13W3 Video Connector 13

#### **2. 10BASE-T Twisted-Pair Ethernet Link Test 15**

Overview 15

Technical Discusssion 17

Troubleshooting 18

Moves and Changes 18

Contents **iv**

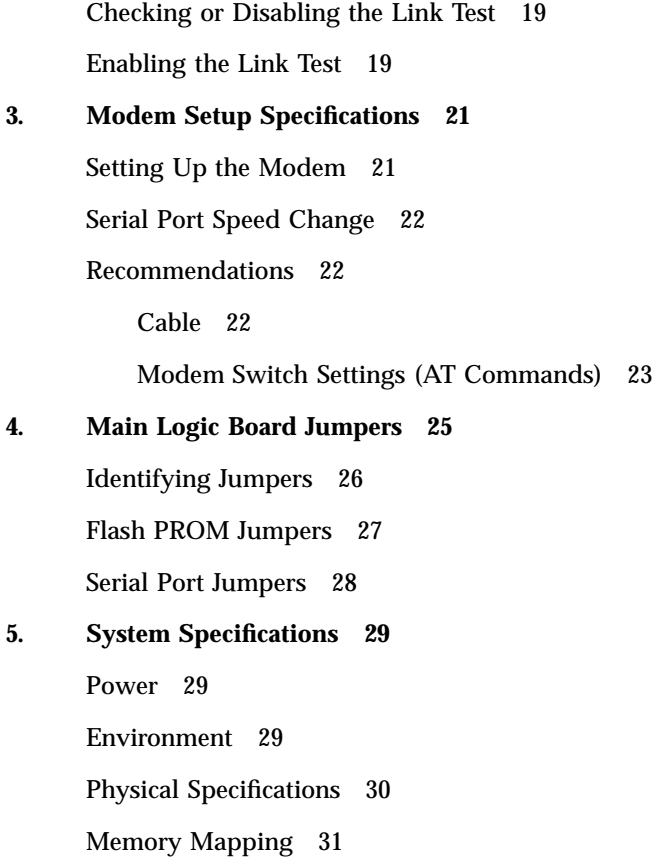

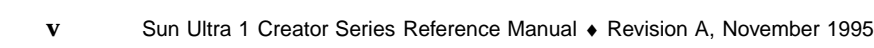

### Preface

The *Sun Ultra 1 Creator Series Reference Manual* contains useful information about the use and maintenance of Sun Ultra 1 Creator and Creator 3D systems.

The nameplate on your system front panel must be like the nameplates shown in Figure P–1.

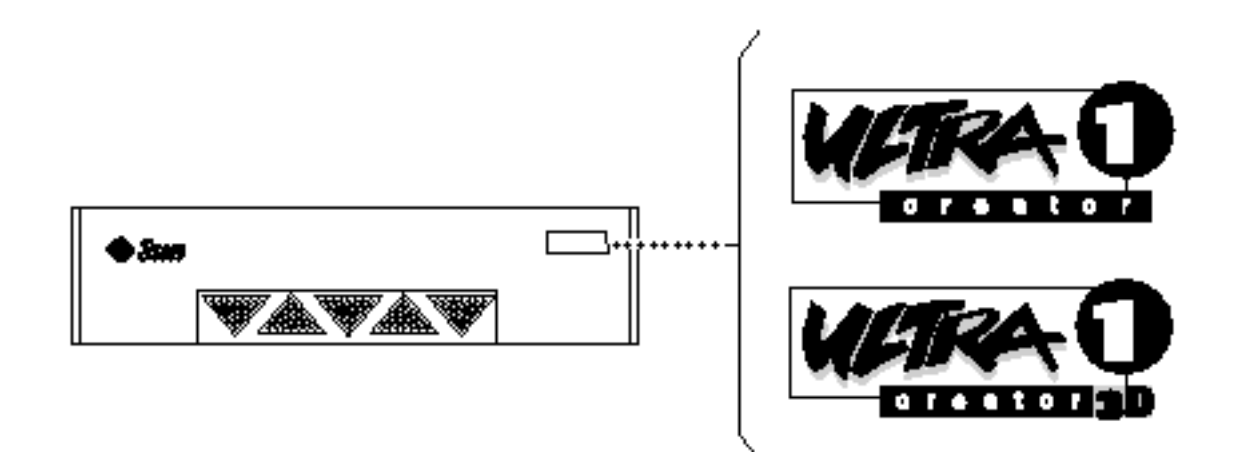

*Figure P–1* Ultra 1 Creator Series Nameplates

Preface **vi**

### How This Book Is Organized

Chapter 1 shows the location of each back panel connector and gives the pinouts for each connector.

Chapter 2 presents a full tutorial about connecting the system to a 10BASE-T twisted-pair Ethernet local area network.

Chapter 3 gives modem settings for Sun Ultra 1 Creator Series systems used in specific network telecommunication applications.

Chapter 4 gives the locations and pin definitions of user-configurable main-logic board jumpers.

Chapter 5 gives system requirements about power and environment, and also gives system dimension, weight, and memory mapping specifications.

### Related Books

The following documents contain topics that relate to the information in the *Sun Ultra 1 Creator Series Reference Manual*.

#### **TABLE P–1**

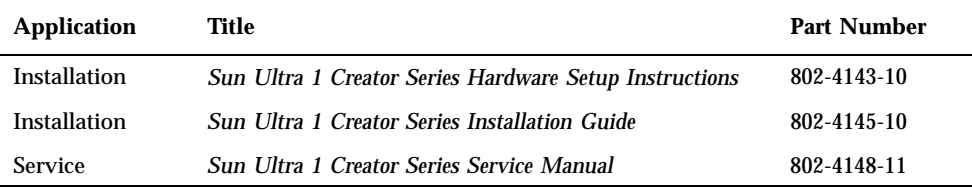

## Ordering Sun Documents

The SunDocs Order Desk is a distribution center for Sun Microsystems technical documents. You can use major credit cards and company purchase orders. You can order documents in the following ways.

#### **TABLE P–2**

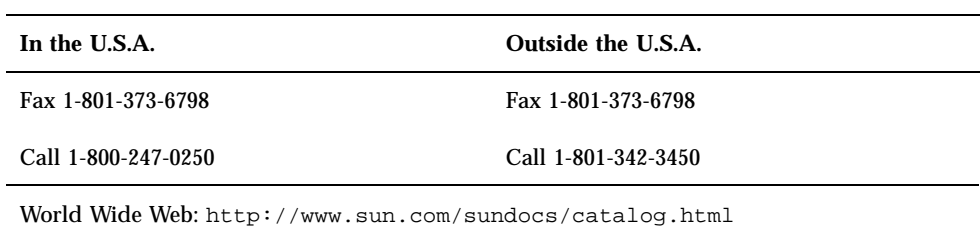

## Sun Welcomes Your Comments

We are interested in improving our documentation and welcome your comments and suggestions.

Send email or fax your comments to us. Please include the part number of your document in the subject line of your email or fax message.

- Email: smcc-docs@sun.com
- Fax: SMCC Document Feedback 1-415-786-6443

**viii**

### Back Panel Connectors

## Connector Layout

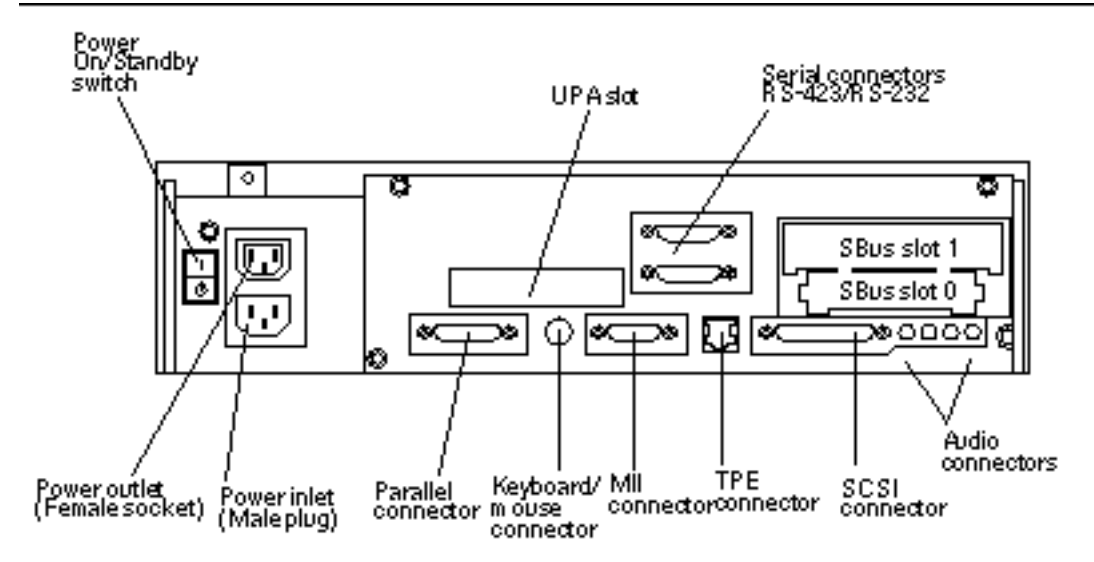

*Figure 1–1* Back Panel Switches and Connectors

**1**

## Serial Connectors

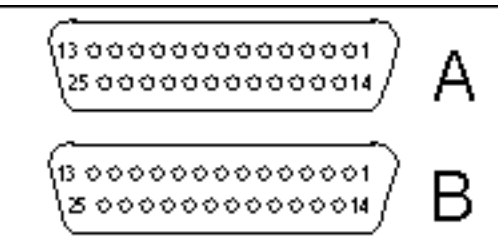

*Figure 1–2* DB-25 Serial Connectors

| Pin              | <b>Function</b> | I/O         | <b>Signal Description</b> |
|------------------|-----------------|-------------|---------------------------|
| $\mathbf{1}$     | none            | none        | Not connected             |
| $\boldsymbol{2}$ | TxD             | $\Omega$    | <b>Transmit Data</b>      |
| 3                | <b>RxD</b>      | $\mathbf I$ | Receive Data              |
| $\overline{4}$   | <b>RTS</b>      | $\Omega$    | Ready To Send             |
| $\mathbf 5$      | <b>CTS</b>      | $\mathbf I$ | Clear To Send             |
| 6                | <b>DSR</b>      | $\mathbf I$ | Data Set Ready            |
| 7                | Gnd             |             | Signal Ground             |
| 8                | <b>DCD</b>      | $\mathbf I$ | Data Carrier Detect       |
| $9 - 14$         | none            | none        | Not connected             |
| 15               | <b>TRxC</b>     | $\mathbf I$ | Transmit Clock            |
| 16               | none            | none        | Not connected             |
| 17               | <b>RTxC</b>     | $\mathbf I$ | Receive Clock             |
| 18-19            | none            | none        | Not connected             |
| 20               | <b>DTR</b>      | $\Omega$    | Data Terminal Ready       |
| $21 - 23$        | none            | none        | Not connected             |

**TABLE 1–1** Serial Connector Pinouts, RS-423/RS-232

**TABLE 1–1** Serial Connector Pinouts, RS-423/RS-232 *(continued)*

| Pin | <b>Function</b> | I/O  | <b>Signal Description</b> |
|-----|-----------------|------|---------------------------|
| 24  | TxC             |      | Transmit Clock            |
| 25  | none            | none | Not connected             |

## Parallel Connector

| \13 000000000000001<br>\25 OOOOOOOOOOOOO14 . |
|----------------------------------------------|
|                                              |

*Figure 1–3* DB-25 Parallel Connector

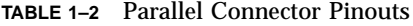

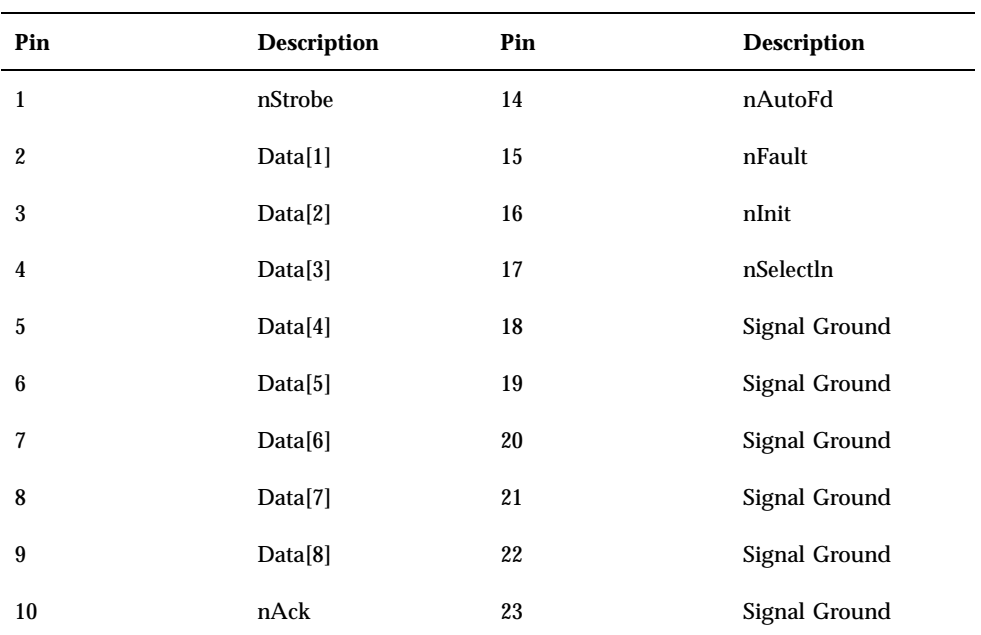

Back Panel Connectors **3**

**TABLE 1–2** Parallel Connector Pinouts *(continued)*

| Pin | <b>Description</b> | Pin | <b>Description</b> |
|-----|--------------------|-----|--------------------|
| 11  | <b>Busy</b>        | 24  | Signal Ground      |
| 12  | PError             | 25  | Signal Ground      |
| 13  | Select             |     |                    |

## Keyboard/Mouse Connector

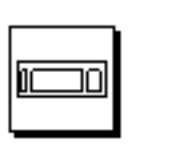

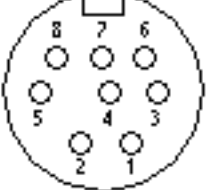

*Figure 1–4* DIN-8 Keyboard/Mouse Connector

**TABLE 1–3** Keyboard/Mouse Connector Pinouts

| Pin | <b>Description</b> | Pin | <b>Description</b> |
|-----|--------------------|-----|--------------------|
|     | Ground             | 5   | Keyboard Out       |
| 2   | Ground             | 6   | Keyboard In        |
| 3   | $+5$ VDC           | 7   | Power Key In       |
| 4   | Mouse In           | 8   | $+5$ VDC           |
|     |                    |     |                    |

**Note -** All signals are standard TTL levels. The +5V supply is fuse-protected.

## Media Independent Interface (MII) **Connector**

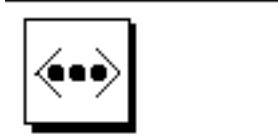

#### *Figure 1–5* 40-Pin Miniature-D MII Connector

| Pin              | <b>Function</b> | Pin | <b>Function</b> |
|------------------|-----------------|-----|-----------------|
| $\mathbf{1}$     | $+5V$           | 18  | COL             |
| $\boldsymbol{2}$ | <b>MDIO</b>     | 19  | <b>CRS</b>      |
| $\sqrt{3}$       | $\rm MDC$       | 20  | $+5V$           |
| $\overline{4}$   | RXD < 3         | 21  | $+5V$           |
| $\bf 5$          | RXD < 2 >       | 22  | Signal Ground   |
| $\bf 6$          | RXD<1>          | 23  | Signal Ground   |
| $\boldsymbol{7}$ | RXD<0           | 24  | Signal Ground   |
| $\bf 8$          | $RX_DV$         | 25  | Signal Ground   |
| 9                | RX_CLK          | 26  | Signal Ground   |
| 10               | RX_ER           | 27  | Signal Ground   |
| 11               | TX_ER           | 28  | Signal Ground   |
| 12               | TX_CLK          | 29  | Signal Ground   |
| 13               | TX_EN           | 30  | Signal Ground   |
| 14               | TXD<0           | 31  | Signal Ground   |
| 15               | TXD<1>          | 32  | Signal Ground   |

**TABLE 1–4** MII Connector Pinouts

Back Panel Connectors **5**

| Pin | <b>Function</b> | Pin | <b>Function</b> |
|-----|-----------------|-----|-----------------|
| 16  | TXD < 2>        | 33  | Signal Ground   |
| 17  | TXD < 3>        | 34  | Signal Ground   |
| 35  | Ground          | 38  | Signal Ground   |
| 36  | Ground          | 39  | Signal Ground   |
| 37  | Ground          | 40  | $+5V$           |

**TABLE 1–4** MII Connector Pinouts *(continued)*

## Twisted-Pair Ethernet (TPE) Connector

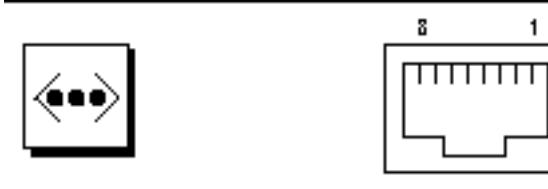

*Figure 1–6* RJ-45 TPE Connector

**TABLE 1–5** TPE Connector Pinouts

| Pin | <b>Description</b>                | Pin | <b>Description</b>                |
|-----|-----------------------------------|-----|-----------------------------------|
|     | Transmit Data +                   | 5   | Common Mode<br><b>Termination</b> |
| 2   | Transmit Data -                   | 6   | Receive Data -                    |
| 3   | Receive Data $+$                  | 7   | Common Mode<br><b>Termination</b> |
| 4   | Common Mode<br><b>Termination</b> | 8   | Common Mode<br><b>Termination</b> |

## SCSI Connector

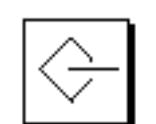

#### \*\*\*\*\*\*\*\*\*\*\*\*\*\*\*\*\*\*\*\*\*\*\*\*\*\*\*\*\*\*\*\*\*\*\*\*

*Figure 1–7* 68-Pin SCSI Connector

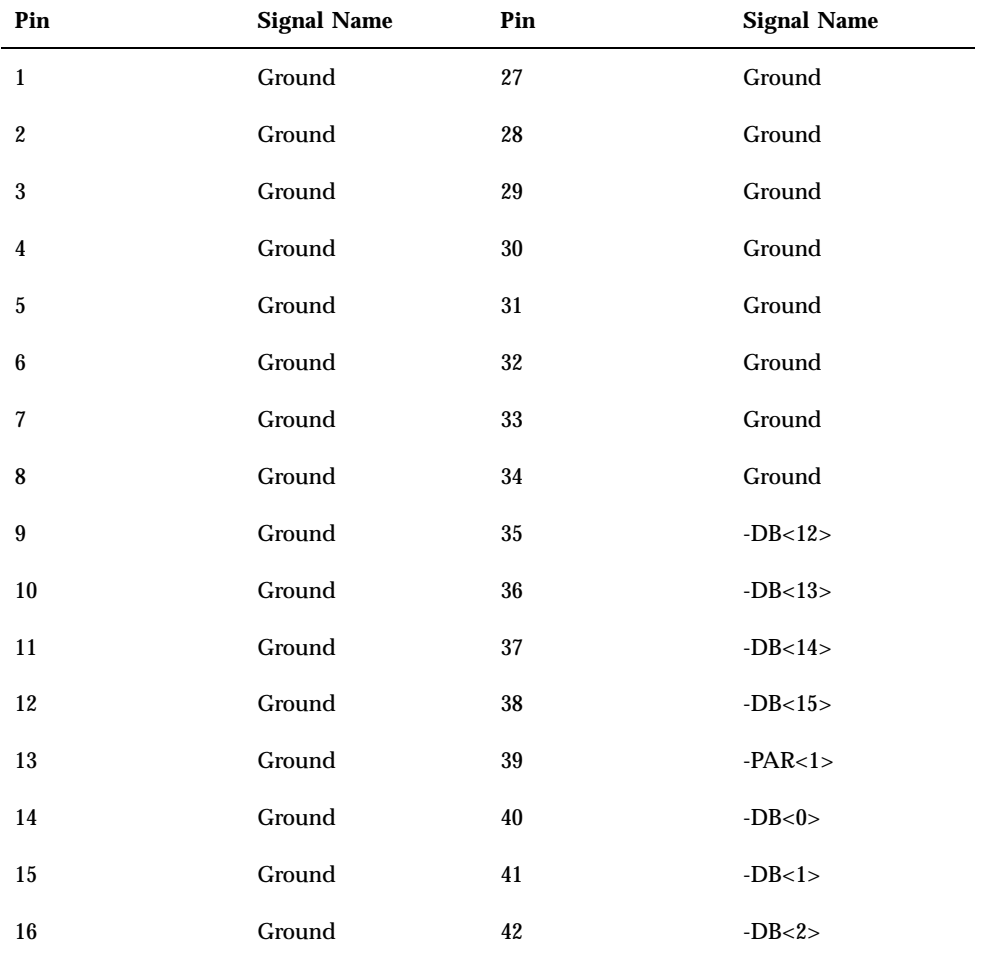

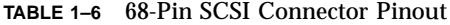

Back Panel Connectors **7**

| Pin | <b>Signal Name</b>     | Pin | <b>Signal Name</b>  |
|-----|------------------------|-----|---------------------|
| 17  | <b>TERMPWR</b>         | 43  | $-DB < 3>$          |
| 18  | <b>TERMPWR</b>         | 44  | $-DB<4>$            |
| 19  | Not connected          | 45  | $-DB < 5$           |
| 20  | Ground                 | 46  | $-DB<6>$            |
| 21  | Ground                 | 47  | $-DB < 7>$          |
| 22  | Ground                 | 48  | $-PAR<0>$           |
| 23  | Ground                 | 49  | Ground              |
| 24  | Ground                 | 50  | TERM.DIS            |
| 25  | Ground                 | 51  | <b>TERMPWR</b>      |
| 26  | Ground                 | 52  | <b>TERMPWR</b>      |
| 53  | Reserved               | 61  | $\mbox{-}{\bf SEL}$ |
| 54  | Ground                 | 62  | $-CD$               |
| 55  | $\mbox{-}\mathrm{ATN}$ | 63  | -REQ                |
| 56  | Ground                 | 64  | $-IO$               |
| 57  | $-BSY$                 | 65  | -DB<8>              |
| 58  | $-ACK$                 | 66  | $-DB<9>$            |
| 59  | $-RST$                 | 67  | $-DB < 10$          |
| 60  | $\mbox{-}\mathbf{MSG}$ | 68  | $-DB < 11>$         |

**TABLE 1–6** 68-Pin SCSI Connector Pinout *(continued)*

**Note -** All signals shown in Table 1–6 are active low.

#### SCSI Implementation

■ Single-ended

- 16-bit (wide SCSI) with parity
- 20 MBytes/sec Fast Wide SCSI
- Supports 16 SCSI addresses:
	- Target 0-6 and 8-F for devices
	- Target 7 reserved for SCSI host adapter on main-logic board
- Supports up to 3 internal SCSI drives:
	- SCSI disk drive target 0 (lower drive slot)
	- SCSI disk drive target 1 (upper drive slot)
	- SCSI CD-ROM drive target 6 *or* SCSI tape drive target 5
- External 8-bit and 16-bit SCSI devices supported via 68-pin SCSI connector

#### SCSI Cabling and Configuration

When mixing 8-bit and 16-bit SCSI devices on the same physical SCSI bus, follow these cabling and configuration guidelines to insure proper device addressing and operation:

- If all external mass storage devices use 68-pin connectors, connect all non-Sun devices to the Ultra 1 Creator Series system first and follow them with Sun devices. Sun devices use autotermination.
- If external mass storage devices consist of 68-pin Sun devices and 50-pin devices, connect the Sun 68-pin devices to the Ultra 1 Creator Series system first and terminate the daisy chain with the 50-pin device and its terminator.

See Figure 1–8 for a summary of cabling and configuration guidelines.

Back Panel Connectors **9**

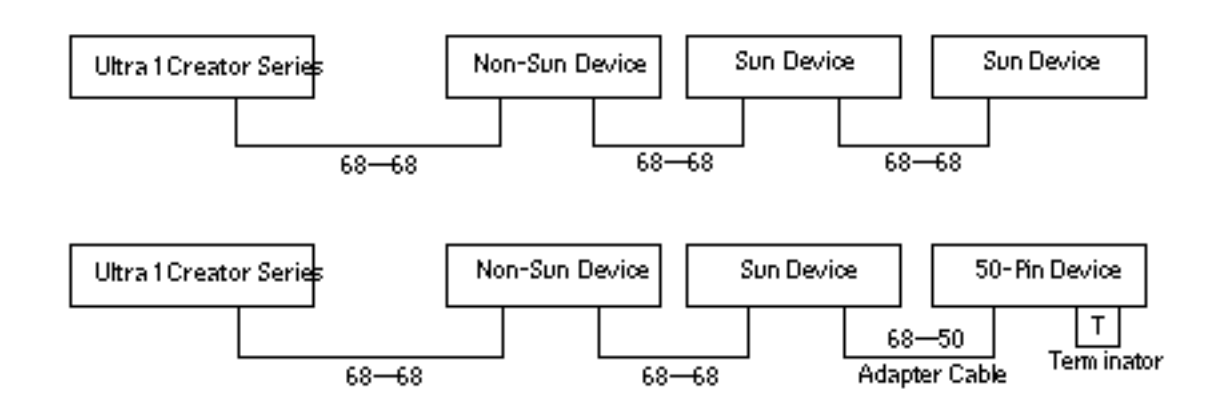

*Figure 1–8* Connecting External Mass Storage Devices

## Audio Ports

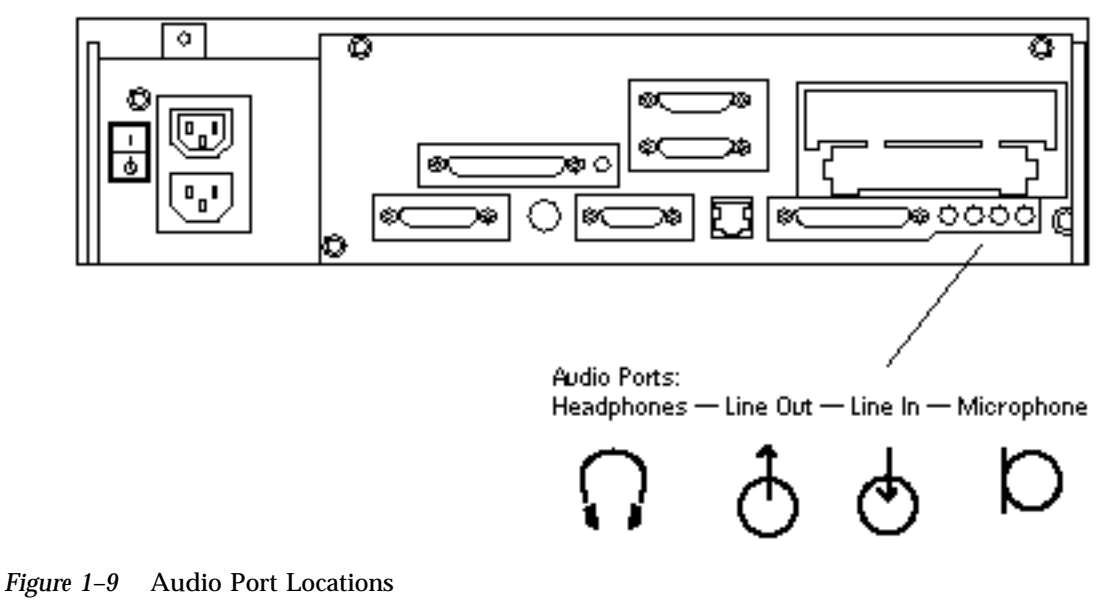

All audio ports use EIA standard 3.5-mm/0.125-inch jacks.

#### **TABLE 1–7** Audio Port Signals

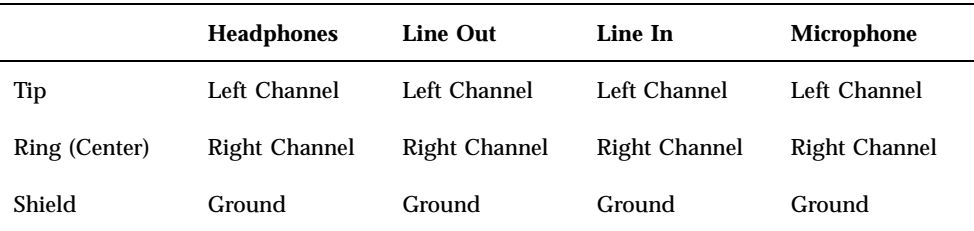

#### **TABLE 1–8** Audio Port Functions

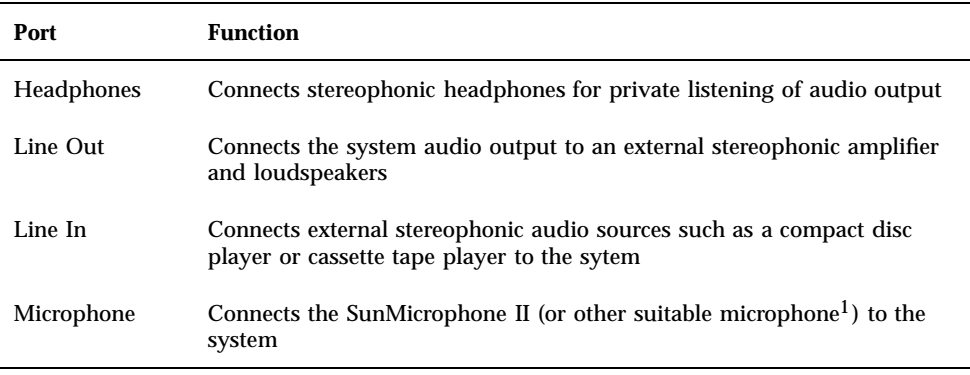

1. The Ultra 1 Creator Series microphone port accepts stereophonic input; however, the Sun Microphone II is a monophonic device. Note also that the older SunMicrophone is not compatible with the Ultra 1 Creator Series system.

## Audio Specifications

The specifications in Table 1–9 assume use of the Audio Tool format setting "CD-ROM or DAT" selected.

The microphone input specifications are for the SunMicrophone II.

Back Panel Connectors **11**

**TABLE 1–9** Audio Inputs and Output

| Stereo I/Os           | <b>Specifications</b>                    |
|-----------------------|------------------------------------------|
| Line In               | 2V typical, 4V max.; 5-50W impedance     |
| Frequency<br>Response | 20 Hz-17 kHz $+/-$ 0.5 dB                |
| Internal CD<br>Input  |                                          |
| Input Level           | 0.1 Vrms typical at 10 kW; 2Vpp max.     |
| <b>Distortion</b>     | $0.01\%$ , typical at 1 kHz              |
| $S/N$ Ratio           | 84 dB, typical IEC 179 A-weighted        |
| Frequency<br>Response | 20 Hz-17 kHz $+/-$ 0.5 dB                |
| Microphone<br>Input   | 15 mV typical, 0.6-1.0 kW impedance;     |
|                       | +5 VDC input bias via a 2.2kW resistor   |
| Headphones<br>Output  | 1V typical, 2.4V max.; 16W-1kW impedance |
| Line Out              | 1V typical, 2.4V max.; 5-50 kW impedance |

**TABLE 1–10** Internal Monaural Speaker Specifications

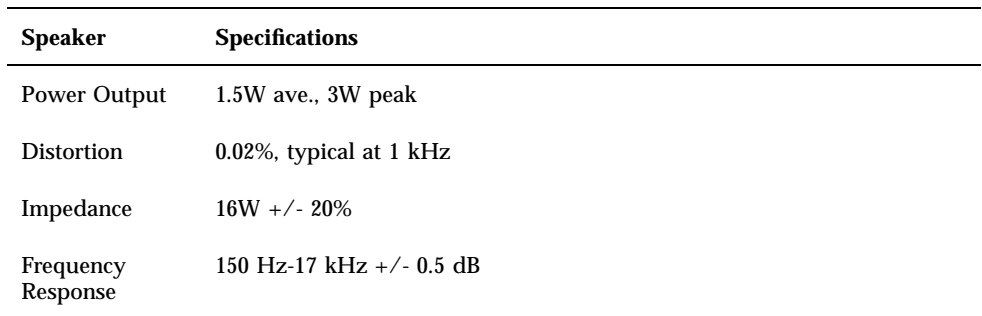

## Graphics Card 13W3 Video Connector

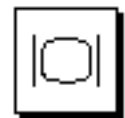

ಿಂಂಂಲೆ<br>್ಂಂಂಲ್ಯ

*Figure 1–10* 13W3 Video Connector

The graphics card for your system provides the 13W3 video connector for transmitting video output signals from the system unit to the monitor.

See Table 1–11for 13W3 video connector pinouts.

| Pin                     | <b>Function</b> | I/O          | Level                       |
|-------------------------|-----------------|--------------|-----------------------------|
| A1                      | Red             | $\mathbf{O}$ | Analog                      |
| $\mathbf{A2}$           | Green           | $\Omega$     | Analog                      |
| A3                      | Blue            | $\mathbf{O}$ | Analog                      |
| $\mathbf{1}$            | Serial Read     |              | TTL                         |
| $\boldsymbol{2}$        | Vert Sync       | $\Omega$     | TTL                         |
| $\sqrt{3}$              | Sense < $0$ >   | $\mathbf I$  | $\ensuremath{\mathsf{TTL}}$ |
| $\overline{\mathbf{4}}$ | Ground          |              | GND                         |
| $\bf 5$                 | Comp Sync       | $\mathbf{O}$ | TTL                         |
| $\bf 6$                 | Horiz Sync      | $\mathbf{O}$ | TTL                         |
| $\overline{7}$          | Serial Write    |              | TTL                         |
| 8                       | Sense $<\!1\!>$ | $\mathbf I$  | TTL                         |
| $\boldsymbol{9}$        | Sense $<2>$     | $\mathbf I$  | TTL                         |
| 10                      | Ground          |              | GND                         |

**TABLE 1–11** 13W3 Video Connector Pinouts

Back Panel Connectors **13**

### 10BASE-T Twisted-Pair Ethernet Link Test

Read this chapter if you are connecting your Ultra 1 Creator Series system to a 10BASE-T twisted-pair Ethernet (TPE) network. This chapter contains important information for getting your system to communicate correctly over a TPE network. If you have no experience with TPE networks, ask your system or network administrator to perform the procedures in this chapter.

**Note -** This chapter does not apply to 100BASE-T networks. In such networks, the link test function must be enabled at both the host and the hub. If your host is connected to a 100BASE-T network, you must not disable the host link test function.

#### **Overview**

- The twisted-pair Ethernet link integrity test is a function defined by the IEEE 802.3 10BASE-T specification.
- For a networked workstation (host) to communicate with a network hub, the link test state (enabled or disabled) must be the same on the host and hub.
- If either the host or hub does not share the link test enabled/disabled state of the other, then the host cannot communicate effectively with the hub, and the hub cannot communicate effectively with the host.

Figure 2–1 gives an example of a star configuration local area network (LAN), showing the relationship of hosts to a hub.

Figure 2–2 shows the importance of ensuring that the host and hub link test settings match in a 10BASE-T network.

**15**

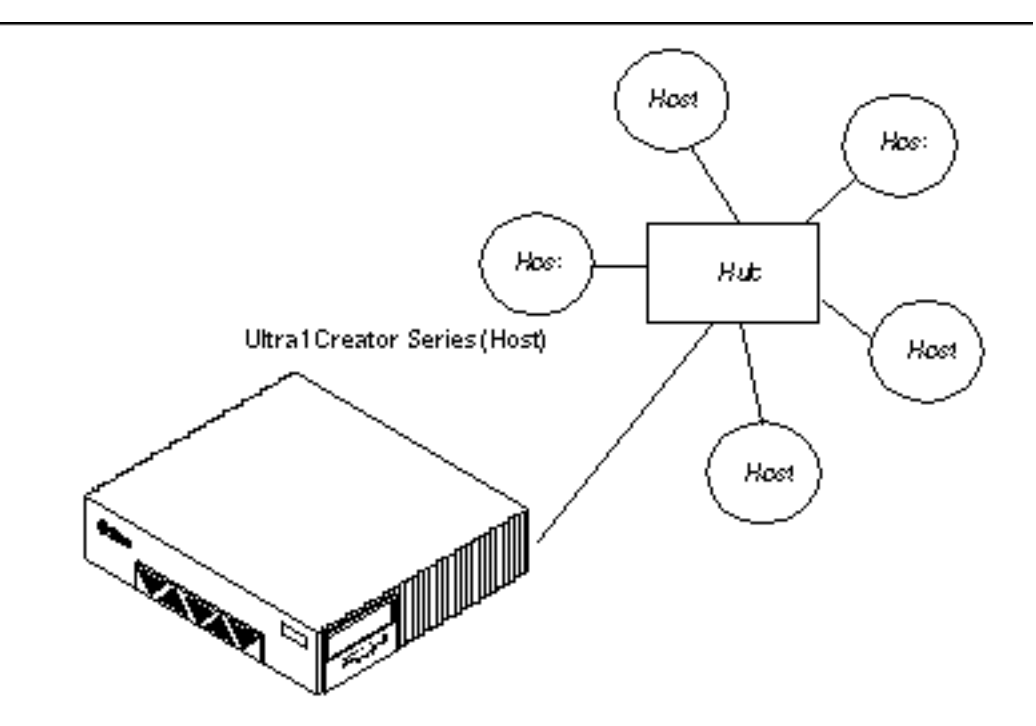

*Figure 2–1* Hosts and Hub in a Local Area Network

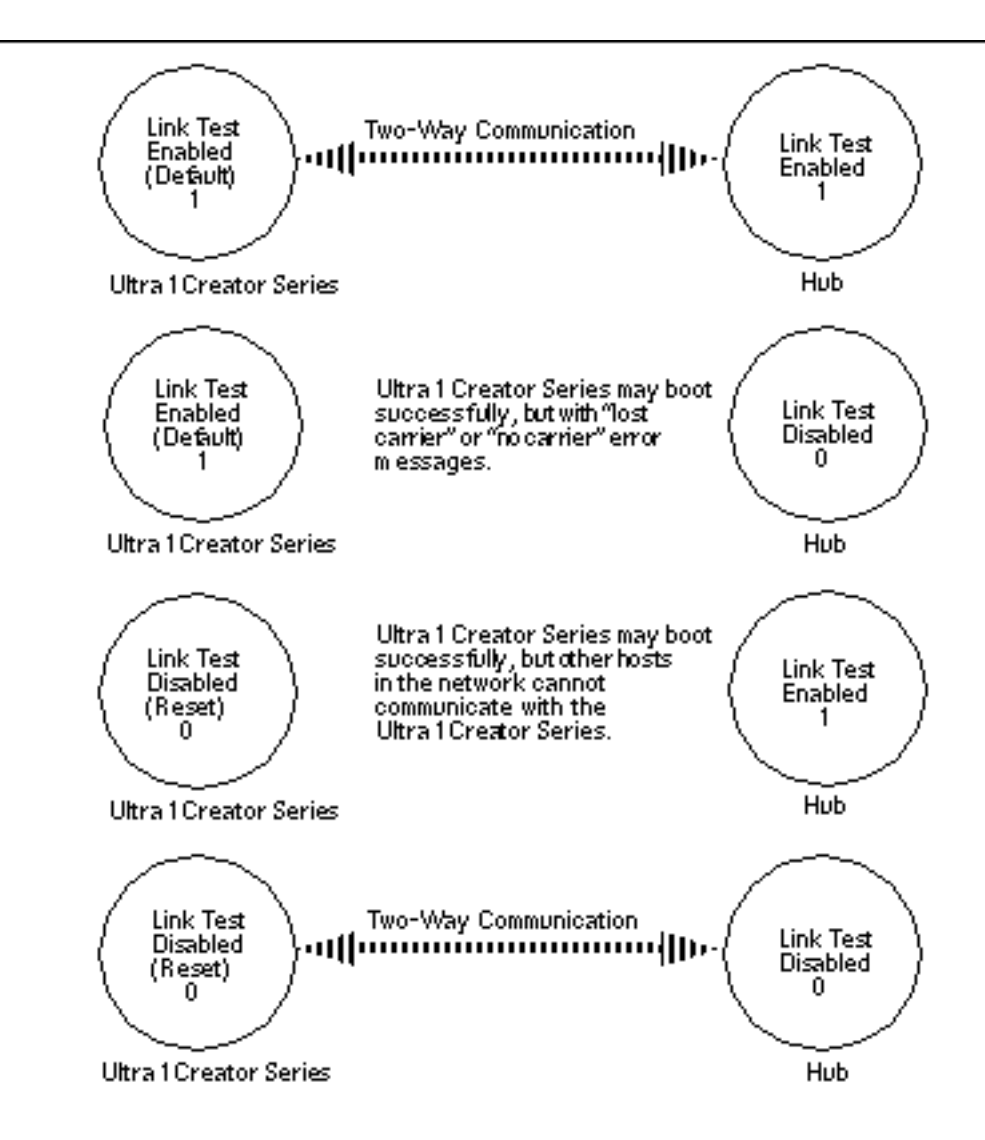

*Figure 2–2* Ensuring Host-Hub Communication in a 10BASE-T Network

### Technical Discusssion

The twisted-pair Ethernet link integrity test determines the state of the twisted-pair cable link between the host and the hub in a network. Both the host and hub regularly transmit a link test pulse. When either the host or hub has not received a link test pulse within a certain amount of time (50-150 ms), it makes the transition

10BASE-T Twisted-Pair Ethernet Link Test **17**

from the link-pass state to the link-fail state and remains in the link-fail state until it once again receives regular link test pulses.

The link integrity test is specific to twisted-pair Ethernet and is not applicable to the other physical layer implementations of IEEE 802.3 such as 10BASE5 ("thicknet") or 10BASE2 ("thinnet").

The link test function at the host or hub is either enabled (link test enabled or 1) or disabled (link test disabled or 0). The IEEE 802.3 10BASE-T specification requires that the link test be enabled at both the host and the hub.

Although link test disabled does not conform to the specification, it is often encountered in real-world 10BASE-T network installations. Some hubs from various vendors can exhibit any of the following:

- Link test is "hardwired" enabled—link test is always enabled.
- Link test is "hardwired" disabled—link test is always disabled.
- Link test is configurable—the network administrator may enable or disable link test.

#### Troubleshooting

If you have connected an Ultra 1 Creator Series host to a hub using twisted-pair Ethernet cable and observe either "no carrier" messages or fail to communicate effectively with another host in the same network, look first at the hub. If it supports configurable link test, then make sure "link test enabled" is configured. This is usually done by setting a hardware switch.

If the hub does not support configurable link test, then refer to the hub manufacturer's documentation. Check to see if your hub is hardwired for link test disabled. If it is, you must follow the "Checking or Disabling the Link Test" procedure elsewhere in this chapter to disable the link test at your Ultra 1 Creator Series host.

### Moves and Changes

If the Ultra 1 Creator Series host is physically moved to another network location or if the hub is reconfigured, remember to refer back to Figure 2–2. Unless the new network relationship between the host and the hub is functional (that is, 1-1 link test enabled-link test enabled or 0-0 link test disabled-link test disabled), there will be no full, regular two-way communication between the host and the hub.

**<sup>18</sup>** Sun Ultra 1 Creator Series Reference Manual ♦ Revision A, November 1995

### Checking or Disabling the Link Test

To check the link test state of an Ultra 1 Creator Series host:

- **1. If you do not see the** ok **prompt, press the Stop (L1)-a keys.**
- **2. At the** ok **prompt, type:**

```
ok printenv tpe-link-test?
tpe-link-test? true true true
ok
```
The above screen shows the current link test state (true, or enabled), followed by the default state (true, or enabled).

To disable the host's link test function:

**1. Type the following commands:**

```
ok setenv tpe-link-test? false
tpe-link-test? = false
ok reset-all
```
**2. Boot the host and verify that the transceiver cable problem messages do not appear. Type either** boot net **or** boot disk **and press Return.**

#### Enabling the Link Test

- **1. If you do not see the** ok **prompt, press the Stop (L1)-a keys.**
- **2. At the**ok **prompt, type:**

```
ok printenv tpe-link-test?
tpe-link-test? false true
ok
```
The above screen shows the current link test state (false, or disabled), followed by the default state (true, or enabled). To enable the host's link test function,

10BASE-T Twisted-Pair Ethernet Link Test **19**

#### **3. Type the following commands:**

```
ok setenv tpe-link-test? true
tpe-link-test? = true
ok reset-all
```
**4. Boot the host and verify that the transceiver cable problem messages do not appear. Type either** boot net **or** boot disk **and press Return.**

## Modem Setup Specifications

## Setting Up the Modem

Any modem compatible with U.S. Robotics' or CCITT V.24 can be connected to the Ultra 1 Creator Series serial ports. Modems can be set up to function in one of three ways:

- **Dial out only**
- Dial in only
- **Bidirectional Calls**

To set up your modem,

#### **1. Become superuser and type**admintool.

```
% su
  Password:
  # admintool
```
- **2. Highlight** Browse**.**
- **3. Select** Serial Port**.**
- **4. Select Port A or Port B for your modem connection.**
- **5. Select** Edit**.**
- **6. Select** Expert**.**
- **7. Open the** Use Template **menu, and select one of the following:** Modem - Dial-Out Only Modem - Dial-In Only Modem - Bidirectional
- **8. Select** Apply**.**
- **9. Set your modem auto-answer switch to one of the following:** For Dial-Out Only, set the switch to Off. For Dial-In Only, set the switch to On. For Bidirectional, set the switch to On.

### Serial Port Speed Change

You must edit the /etc/remote file to change the speed of a serial port.

**1. Become rootsuperuser, and type** cd /etc**.**

```
% su
  Password:
   # cd /etc
```
- **2. Type** vi remote.
- **3. Type** tip *speed device-name* **.** Typical speeds are 9600, 19200 to 38400 bps./dev/tty[a,b]The device name is the serial port name  $-$  for example, or /dev/term/[a,b].
- **4. Press Esc and type** :wq **to save your file change(s) and to exit from the** vi **text editor.**

# Recommendations

Cable

For a modem-to-host (system) connection, use an RS-423/RS-232 straight-through cable with DB-25 male connectors at both ends.

#### Modem Switch Settings (AT Commands)

- Enable transmit flow control (AT&H1) [suggested setting] (Required for sending binary/8-bit data)
- Set link rate to fixed (Will not track modem data rate, AT&Bn; n = menu choice in modem manual.)
- Set display result codes (ATQ0)
- Set verbal result codes (ATV1)
- Set result code subset  $(ATXn; n = option choice)$
- Save settings in NVRAM (AT&W)

**Note -** The above settings are guidelines to help you get started quickly. Changes to these guidelines should be expected depending on your site requirements and the modem you are using.

For additional information about modem switch settings, see the manual that came with your modem.

Modem Setup Specifications **23**

## Main Logic Board Jumpers

Jumper settings given in this chapter refer to etchings on the main logic board. Jumpers are labeled with the letter "J" followed by a four-digit number. See Figure 4–1.

**25**

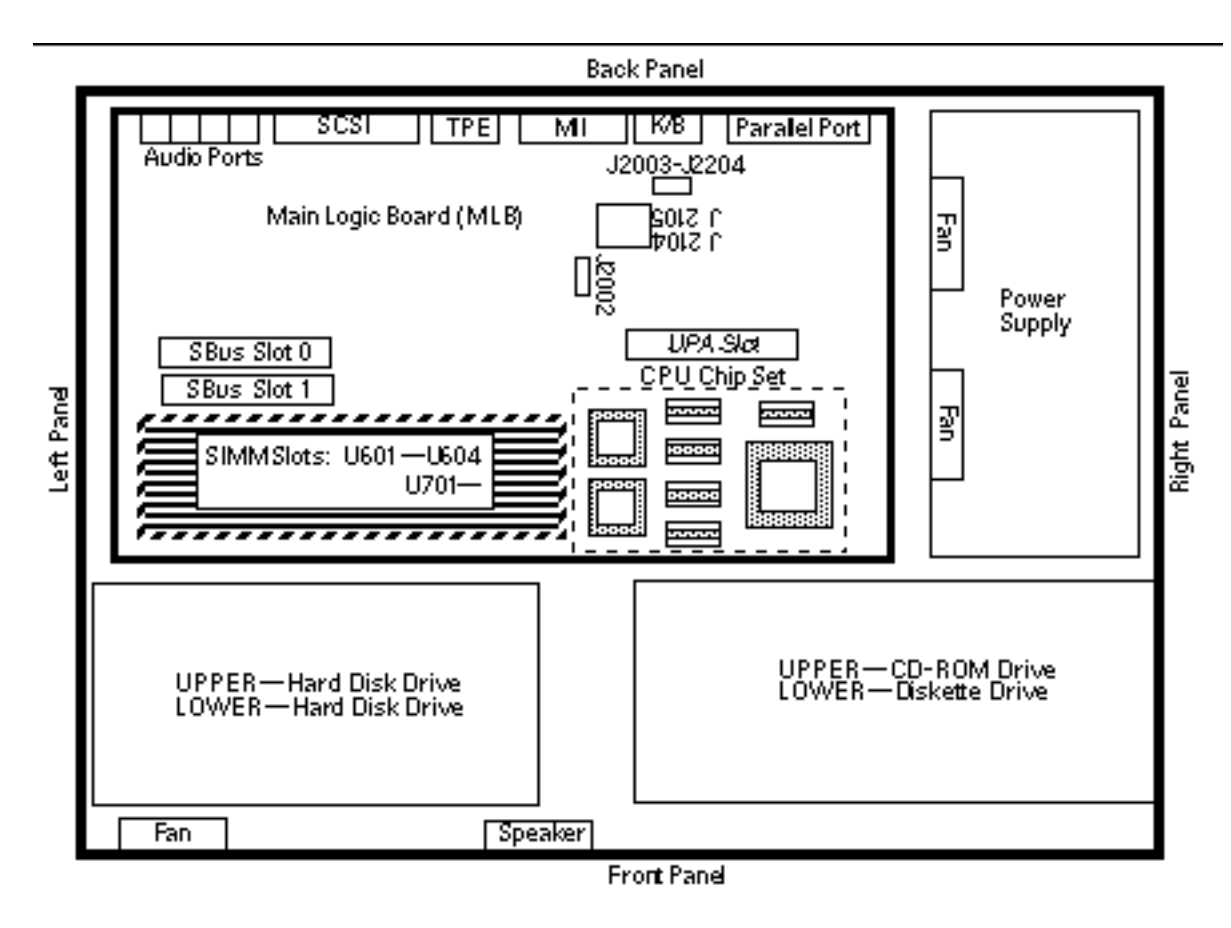

*Figure 4–1* Jumper Locations on the Main Logic Board

## Identifying Jumpers

Jumpers are marked on the main logic board with part numbers. For example, the serial port jumpers are marked J2104 and J2105. Jumper pins are located immediately adjacent to the part number. Pin 1 is marked with an asterisk in any of the positions shown. See Figure 4–2.

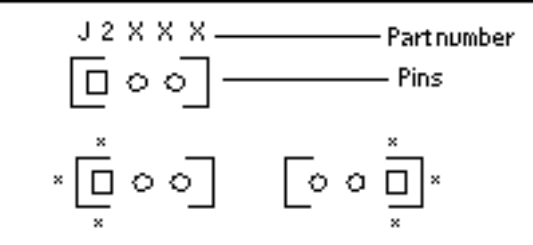

*Figure 4–2* Identifying Jumper Pins

### Flash PROM Jumpers

The Ultra 1 Creator Series system uses flash PROMs. Flash PROMs permit the following:

- Reprogramming of specific code blocks
- Remote reprogramming of the PROM chip by a system administrator over a local area network

The default shunt setting of J2002 is on pins 1 and 2. This selects the flash PROM chip as the controlling firmware device. See Table 4–1.

The default shunt setting of J2003 is on pins 1 and 2. This disables the flash PROM chip from being reprogrammed. Placing the shunt on pins 2 and 3 enables reprogramming of the flash PROM chip.

**Note -** If you are reprogramming your system flash PROM, after successful reprogramming be sure to return the flash PROM Write Protect/Enable jumper (J2003) to the Write Protect position to increase system security.

Main Logic Board Jumpers **27**

**TABLE 4–1** Flash PROM Jumper Settings

| <b>Jumper</b> | Pins $1 + 2$ Select Pins $2 + 3$ Select |                | Default Jumper<br>on Pins | Signal<br><b>Controlled</b>      |
|---------------|-----------------------------------------|----------------|---------------------------|----------------------------------|
| J2002         | <b>Flash PROM</b>                       | Not To Be Used | $1 + 2$                   | <b>FLASH PROM</b><br><b>SEL</b>  |
| J2003         | Write Protect                           | Write Enable   | $1 + 2$                   | <b>FLASH PROM</b><br>PROG ENABLE |
| J2204         | High Half<br><b>Booting</b>             | Normal Booting | $2 + 3$                   | XOR LOGIC<br>SET                 |

For flash PROM reprogramming information and the function of J2204, see the *SMCC System Flash PROM Programming Guide*.

## Serial Port Jumpers

The serial port jumpers on the main logic board permit configuring the two DB-25 serial ports on the system unit back panel for either RS-423 or RS-232 signal levels. RS-423 levels are the default standard for North American users. RS-232 levels are required for digital telecommunication in nations of the European Community.

| <b>Jumper</b> |               | Pins $1 + 2$ Select Pins $2 + 3$ Select | <b>Default Jumper</b><br>on Pins | Signal<br><b>Controlled</b> |
|---------------|---------------|-----------------------------------------|----------------------------------|-----------------------------|
| J2104         | RS-232        | RS-423                                  | $2 + 3$                          | RS232/RS423<br><b>SEL</b>   |
| J2105         | <b>RS-232</b> | RS-423                                  | $2 + 3$                          | RS232/RS423<br><b>SEL</b>   |

**TABLE 4–2** Serial Port Jumper Settings

## System Specifications

## Power

**TABLE 5–1** Power Specifications

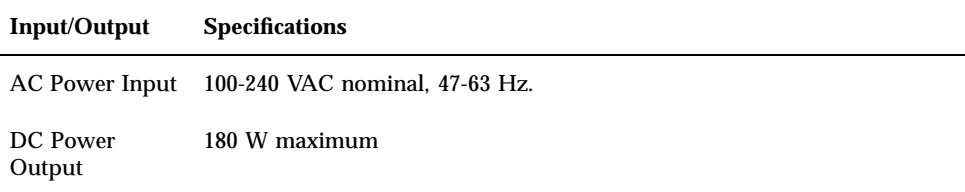

### Environment

The following specifications comply with the *International Electrotechnical Commission (IEC) Standards*, 5th ed., 1990-1994. See Table 5–2.

**29**

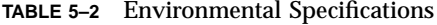

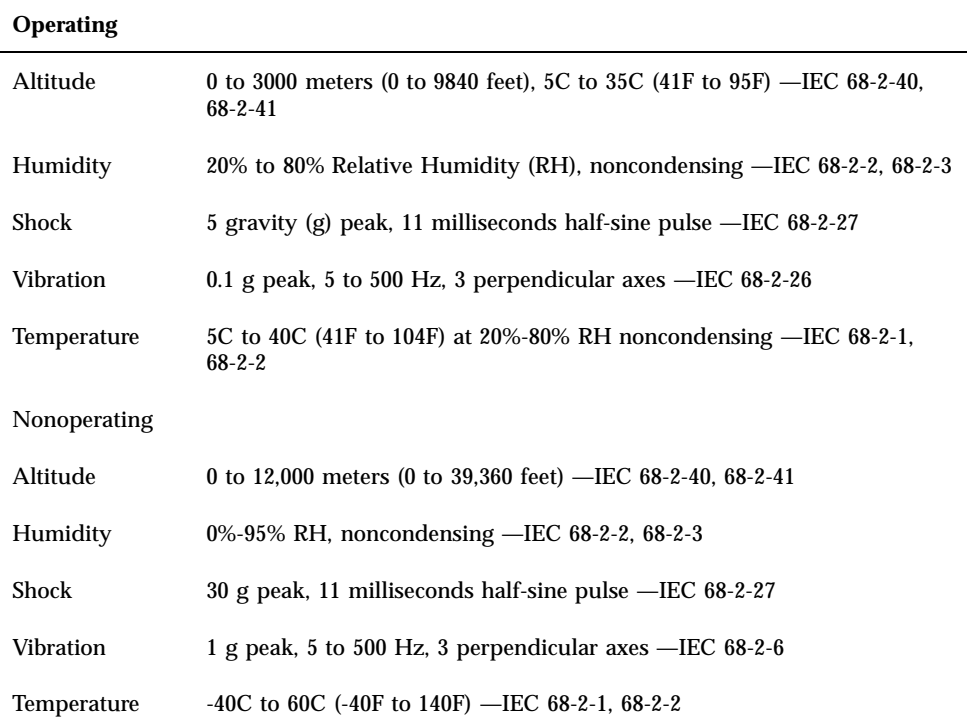

## Physical Specifications

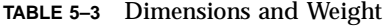

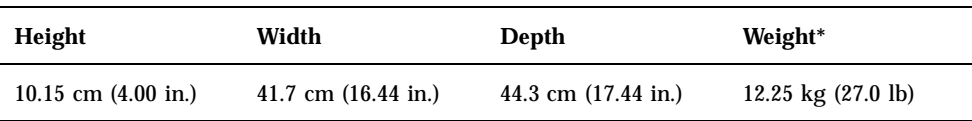

**Note -** \*These weight figures are approximations for a system equipped with 2 hard disk drives, 1 CD-ROM drive, and 3 SBus cards.

**TABLE 5–4** Physical Clearances

| <b>Clearance</b>                     | <b>Specification</b>         |
|--------------------------------------|------------------------------|
| Compact Disc/<br><b>Diskette</b>     | 16.51 cm $(6.5 \text{ in.})$ |
| System Unit<br>Parallel<br>Placement | 7.6 cm $(3.0 \text{ in.})^1$ |

1. Physical space between two system units side by side

## Memory Mapping

Single Inline Memory Modules (SIMMs) are grouped on the main logic board in banks of two slots each. SIMMs are installed in identical pairs per bank.

**TABLE 5–5** Main Logic Board Memory Mapping

| <b>Bank</b> | <b>Slots</b>    |
|-------------|-----------------|
| $\bf{0}$    | $U0701 + U0601$ |
|             | $U0702 + U0602$ |
| 2           | $U0703 + U0603$ |
| 3           | $U0704 + U0604$ |

System Specifications **31**